# Conditional Formatting Regression Analysis

Spring 2015

# Import the weather data from here http://w1.weather.gov/obhistory/KHIO.html

- Use conditional formatting to highlight the Weather column blue when there was any type of Smoke
- Use conditional formatting to highlight the Air temperature column (green) when the Air temp is equal to the Heat Index.
- Add a column Change that displays the word: Warmer, Colder, or Same if the temperature is going up, down, or staying the same from the previous hour.

# **Conditional Formatting**

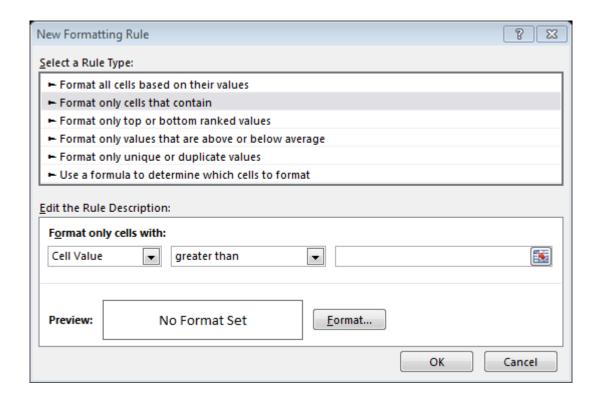

# **Conditional Formatting**

- How do you highlight the top 10 highest temperatures?
- How do you highlight the temperatures that are below average?
- How do you create the highlighting to the right?

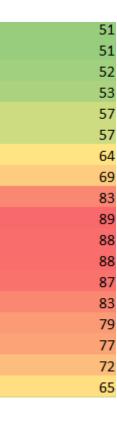

# **Conditional Formatting**

 How do you highlight the humidity like the example on the right?

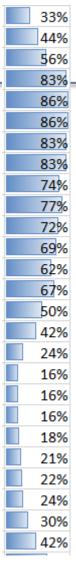

### Regression Analysis

- Regression analysis:
  - usually falls under statistics and mathematical modeling
  - is a form of statistical analysis used in forecasting
  - estimates the relationship between variables
    - Allows predictions
- During regression analysis, we need to fit functions to data.
  - What function best describes this data?

### Regression Analysis

- Trendlines are used to graphically display trends in data and to analyze problems of prediction.
- Draw a line that best fits the data.
- Regression analysis allows you to extend a trendline in a chart beyond the actual data to predict values
- Place the line such that the distance from each data point to the line is minimized.

### Regression Analysis

- There a many types of regression models, the most common is <u>linear regression</u>
- In linear regression, we try to find a straight line that best fits our data.
  - Plot data using Excel's XY or scatter chart.
  - Add the trendline to the chart

# Regression Analysis using Excel

#### Problem 5.1

Create the following worksheet Select both columns of data Select the Insert tab

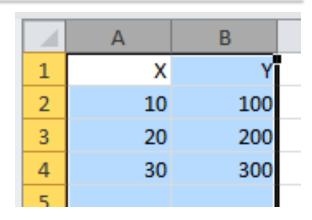

Select the ScatterPlot

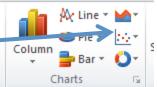

Results

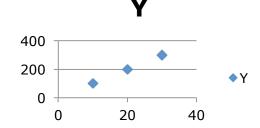

# Add Trendline & Equation

- Dress up the graph using the Layout tab
  - Select Axes Titles to label the x & y-axis
  - Select Analysis to add a trendline, equation, and R^2 value

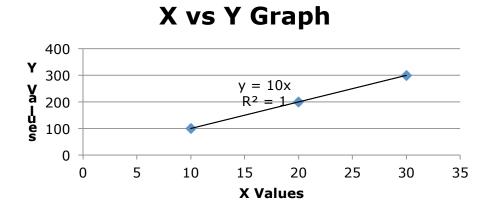

Change the Y value from 200 to 150. What do you notice?

In the CS130 Pub folder is a file called CandyBars.xls. Copy this file to your Desktop, open it and do the following.

- Create a ScatterPlot of the data Carbohydrates and Sugars. Which goes on the X-Axis? Why?
- Add a trendline to your chart, display the function or equation, and display the R^2 value
- 3. Is the function a good predictor? Why or Why not?
- 4. What is the amount of sugars (in grams) that we can expect from a candy bar with 60 grams of carbohydrates?
- 5. Add an empty column after name. In that column, place an asterisk for foods that have a carbohydrate count of 40 grams or higher and a sugar count of 35 grams or higher.
- 6. Turn on the **AutoFilter** and find out the number of M&M/Mars candy that fits these criteria.

# Nonlinear Regression

- Often times, relationships are nonlinear and we need a different type of graph to fit the data.
- Excel provides us with different types of nonlinear functions that we can use to fit data. These functions include:
  - Polynomial
  - Exponential
  - Logarithmic
  - Power

#### Copy FluSeason2013\_2014 from CS130 Public to your desktop

http://www.cdc.gov/flu/weekly/weeklyarchives2013-2014/data/whoAllregt36.htm

Import the table from the link above. You may get the following script error. You should click No

multiple times.

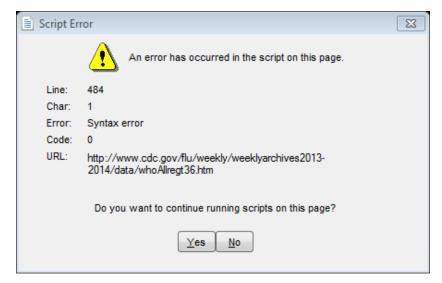

# Copy FluSeason2013\_2014 from CS130 Public to your desktop

http://www.cdc.gov/flu/weekly/weeklyarchives2013-2014/data/whoAllregt36.htm

 Add a column called totals and sum up the number of various flu infections that have occurred

| Week | A(H1) | A(2009 H1N1) | A(H3) | A(unable to sub-type) | A(Subtyping not performed) | В  | Total # Tested | % Positive | Totals |
|------|-------|--------------|-------|-----------------------|----------------------------|----|----------------|------------|--------|
| 40   | 0     | 68           | 13    | 0                     | 83                         | 27 | 4772           | 4.02       | 191    |
| 41   | 0     | 57           | 23    | 0                     | 116                        | 29 | 5636           | 3.99       | 225    |
| 42   | 0     | 49           | 15    | 0                     | 94                         | 26 | 5716           | 3.22       | 184    |
| 43   | 0     | 70           | 17    | 0                     | 100                        | 14 | 5650           | 3.56       | 201    |
| 44   | 0     | 87           | 26    | 0                     | 136                        | 42 | 6163           | 4.72       | 291    |

Hide all the columns except for Week and Totals

# Copy FluSeason2013\_2014 from CS130 Public to your desktop

http://www.cdc.gov/flu/weekly/weeklyarchives2013-2014/data/whoAllregt36.htm

The flu season can be broken into two phase, flu growth and flu decline.

- 1. Fit different types of nonlinear functions to the growth data
- 2. Which works best?
- 3. How do we know?

| 4  | Α       | J      | K | L | M            | V      |  |
|----|---------|--------|---|---|--------------|--------|--|
| 1  | Flu Gro | wth    |   |   | Flue Decline |        |  |
| 2  | Week    | Totals |   |   | Week         | Totals |  |
| 3  | 40      | 191    |   |   | 2            | 4811   |  |
| 4  | 41      | 225    |   |   | 3            | 4454   |  |
| 5  | 42      | 184    |   |   | 4            | 3810   |  |
| 6  | 43      | 201    |   |   | 5            | 2863   |  |
| 7  | 44      | 291    |   |   | 6            | 2358   |  |
| 8  | 45      | 393    |   |   | 7            | 1872   |  |
| 9  | 46      | 516    |   |   | 8            | 1474   |  |
| 10 | 47      | 704    |   |   | 9            | 1178   |  |
| 11 | 48      | 871    |   |   | 10           | 1001   |  |
| 12 | 49      | 1813   |   |   | 11           | 968    |  |
| 13 | 50      | 2198   |   |   | 12           | 1005   |  |
| 14 | 51      | 3858   |   |   | 13           | 1028   |  |
| 15 | 52      | 4819   |   |   | 14           | 1066   |  |
| 16 | 1       | 5098   |   |   | 15           | 1058   |  |
| 17 |         |        |   |   | 16           | 897    |  |
| 18 |         |        |   |   | 17           | 813    |  |

#### Problem 5.3 Continued

- Using the linear trendline:
- 1. If the growth phase did not end, how many infections would we expect in week 2?
- 2. If the growth phase did not end, in what week would we expect 10,000 infections?

# Solving Exponential and Logarithmic Equations

- Recall that to solve an equation of the form  $y = ae^{bx}$  for x (where a and b are just constants), you first divide by a to obtain  $y/a = e^{bx}$ . Now, you must take the natural logarithm of each side to obtain  $\ln(y/a) = bx$ . Dividing by b yields  $x = (1/b)\ln(y/a)$ .
- Recall that to solve an equation of the form  $y = a \ln(bx)$  for x (where a and b are just constants), you again divide by a to obtain  $y/a = \ln(bx)$ . Now, you must exponentiate each side to obtain  $e^{y/a} = bx$ . Dividing by b yields  $x = (1/b)e^{y/a}$ .

http://zeus.cs.pacificu.edu/shereen/cs130sp15/WorldPop.html

 Import this data into Excel and run an exponential regression.

# World Population Population (Billions)

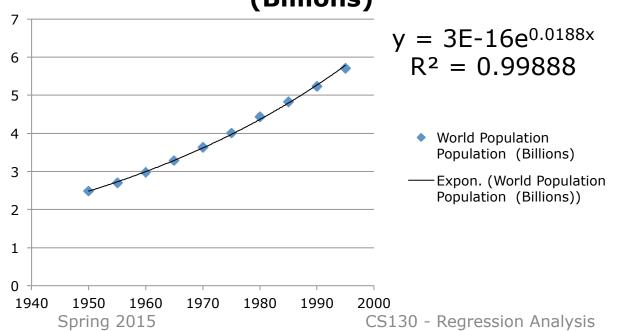

The equation contains a good deal of rounding.

We know this from **E-16** 

In order to use the equation to predict values:

Right Click Equation Format Trendline Label Number Decimal Places: 18

#### 5.4 Continued

- What is the predicted population in 2000?
- When will the population hit 7.0 billion people?
- Check WorldOMeters to see when the world hit 7 billion people. How accurate was the model?

http://www.worldometers.info/world-population/

The following data is from an actual study that considered how memory decreases with time.

- Read a list of 20 words slowly aloud
- later, at different time intervals, how many can you recognize?
- The percentage, P, of words recognized was recorded as a function of the time t elapsed in minutes.

#### Problem 5.5 Continued

http://zeus.cs.pacificu.edu/shereen/cs130sp15/Problem5.5.html

| T,min | 5    | 15   | 30   | 60   | 120  | 240  | 480  | 720  | 2880 | 5760 |
|-------|------|------|------|------|------|------|------|------|------|------|
| P%    | 73.0 | 61.7 | 58.3 | 55.7 | 50.3 | 46.7 | 38.3 | 29.0 | 24.0 | 18.7 |

- 1. What is the logarithmic trendline for the given data?
- 2. At what time T can we expect 40% of the words to be remembered? In order to solve this problem, rewrite the logarithmic equation solving for x. Then using Excel, find the answer to the given question.
- 3. Check your answer using Goal Seek. The two answers should be very close.